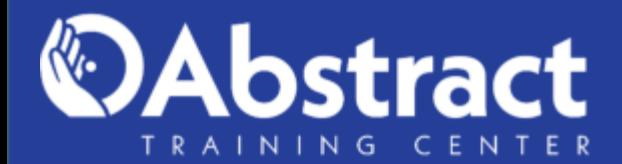

**A AUTODESK Learning Partner** 

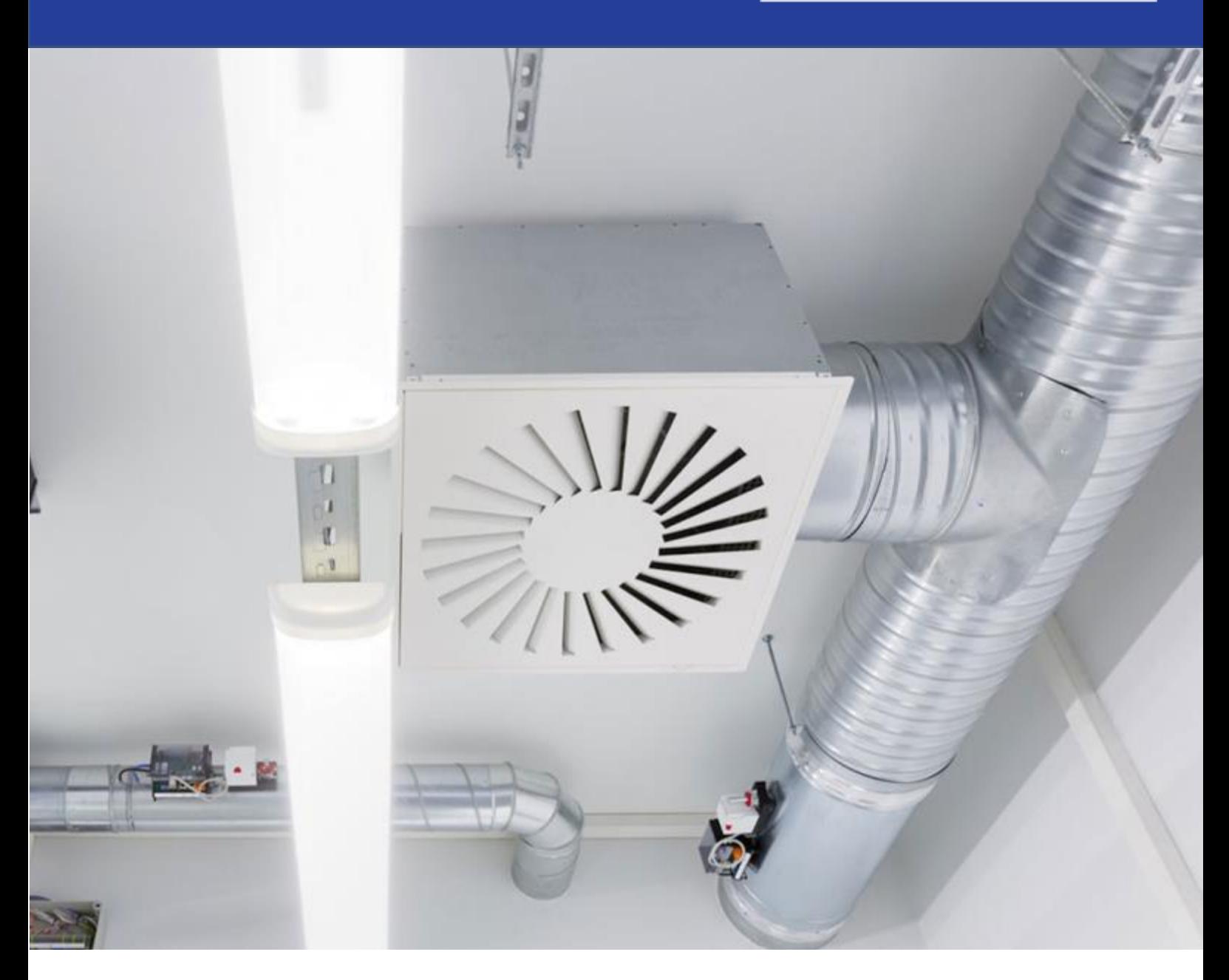

# Revit MEPR

Gestión BIM de Sistemas HVAC

# Gestión BIM de Sistemas HVAC

### Metodología BIM e interfaz de usuario

- Dimensiones del Modelado y Herramientas BIM
- Revit como herramienta. Tipos de Archivos en Revit (de proyecto, de plantillas y de familias).
- Opciones generales, herramientas, configuración de comandos de acceso rápido y flujos de trabajo, etc.
- Descripción de la interfaz del usuario **Definición y creación de zonas**
- 

1

- Crear elementos estructurales básicos: viga, muro, columnas, losas, etc.
- Crear elementos de sistema HVAC básicos: Ductos, umas, etc.
- Crear elementos de sistema Eléctricos. conduits, tableros, bandejas porta cables, etc.
- Crear elementos hidrosanitarios básicos: tuberías, piezas sanitarias, etc.
- Generación básica de una familia de sistema: viga, ducto HVAC, tuberías y conduits.
- Creación de plantilla de proyectos. **Fabricación**.
- Configuraciones de conexiones estructural y configuración de sistemas MEP.
- Tipos y carga de familias (de sistemas y de componentes).
- Importación de archivo CAD como referencia para el modelado BIM. Levantar modelo BIM.
- Cargar y gestionar modelos base como links. **Flujo de trabajo para el detallado**
- Generación de Modelo Central y Subproyectos asociados.
- Crear archivos de intercambios a otras herramientas BIM: DWG, NWC, IFC, etc.

### Flujo de trabajo con Revit MEP

- Trabajo y configuración con preferencias de rutas y sistemas
- Navegador de sistemas, Comprobación e inspección
- Análisis y creación de espacios
- Propiedades de los espacios
- Identificación y edición de espacios
- 
- Importar topografías en el estableceu en el estableceu en el el estableceu en el el estableceu en el el estableceu en el el estableceu en el el estableceu en el el estableceu en el el estableceu en el el estableceu en e
	- Navegador de sistema.
	- Esquema de colores

2

3

 $\vert\bot\vert$ 

### Gestión BIM del Diseño a La Fabricación

- Introducción a la gestión BIM del diseño a la fabricación y montaje AutoCAD, Revit MEP, Fabrication CADmep y CAMduc
- Configuración del proyecto para
- Configuración de la base de datos
- Contenido Familias/Items Parts
- Uso de Extensión para fabricación en
- Revit

## con CADmep

- Insertar elementos de Revit en Farication CADmep.
- Gestión de la base de datos de Fabrication
- Uso de la interfaz de CADmep
- Numerar elementos de CADmep
- Crear y definir un Spool de dibujo

Urb. Bello Monte Av. Venezuela Torre América, Piso 4, Ofic. 401 Caracas, Venezuela

### [www.atcpuntocurso.com](https://atcpuntocurso.com/)

[desarrollate@atcpuntocurso.com](mailto:desarrollate@atcpuntocurso.com)

Telefono: +58 (212) 761 1925 / 763 0450  $( +58)412 575 7799$ 

## Gestión BIM de Sistemas HVAC

### Contenido específico

#### Flujo de trabajo para la fabricación

- Exportar archivos de CADmep a CAMduc
- Uso de dibujos de plantilla en CAMduc (DXF)
- Creación y configuración de reportes, etiquetas
- Automatic Nesting
- Manual Nesting
- Gestión de láminas y remanentes

#### Documentación

6

- Crear y definir un Spool de dibujo para los sistemas.
- Imprimir en PDF los WorkSheet
- Reporte de piezas
- Generar plantillas de corte (Nesting)

### Proyecto final

7

- Asignación de proyecto final.
- Seguimiento y asesorias en relación a proyecto final.
- Revisión de Proyecto final.

DURACIÓN: 60 Hrs. académicas

Urb. Bello Monte Av. Venezuela Torre América, Piso 4, Ofic. 401 Caracas, Venezuela

### [www.atcpuntocurso.com](https://atcpuntocurso.com/)

[desarrollate@atcpuntocurso.com](mailto:desarrollate@atcpuntocurso.com)

Telefono: +58 (212) 761 1925 / 763 0450  $( +58)412 575 7799$ 

5